## Sisällysluettelo

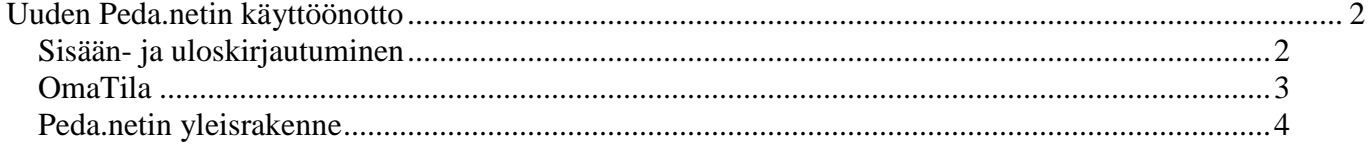

# **Uuden Peda.netin käyttöönotto**

Rekisteröidy Peda.net-palveluun osoitteessa https://peda.net/:register.

Huomaathan osoitteen alkavan **https**. Jos selaimeen kirjoittaa vain peda.net, niin päätyy vanhalle peda.net sivuille.

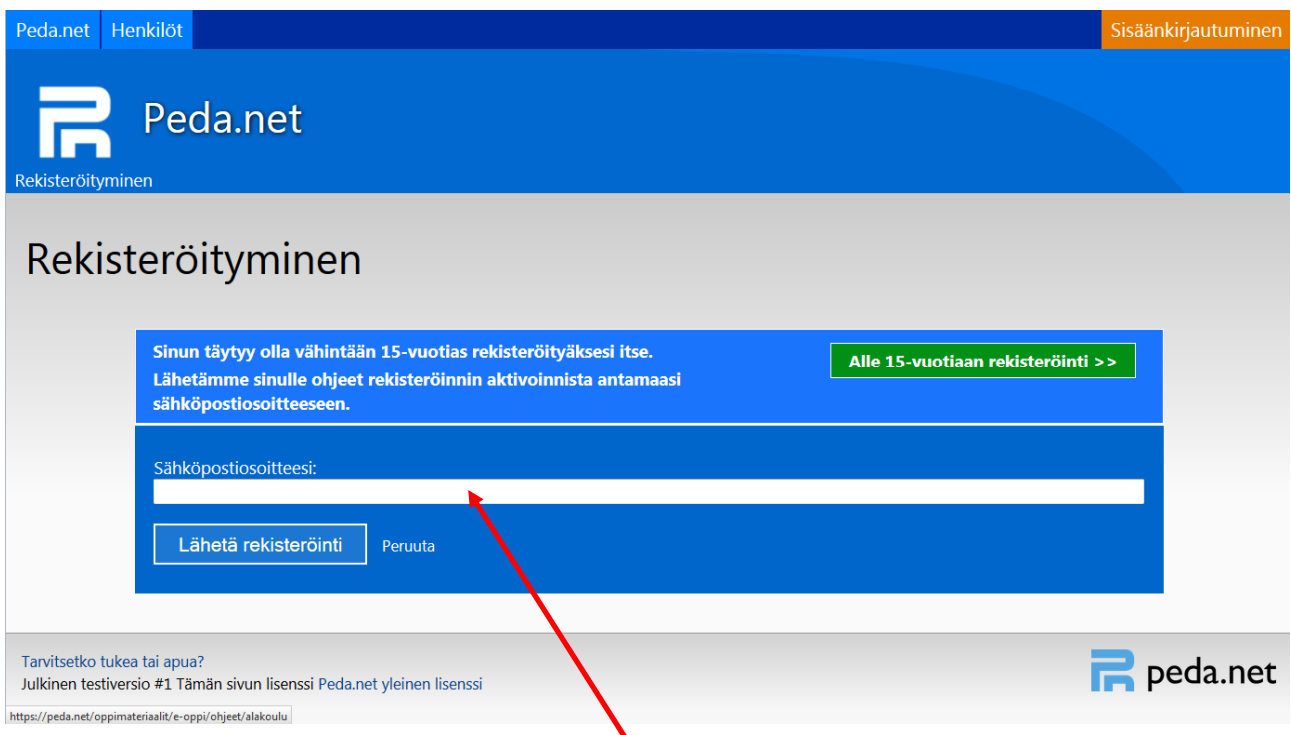

Tietojen syötön jälkeen Peda.net lähettää **annettuun sähköpostiin väliaikaiset kirjautumistiedot: käyttäjätunnus (kuusi numeroa) sekä kertakäyttöisen salasanan (neljä numeroa)**. Kirjaudu niillä palveluun, lue tarkasti käyttöehdot ja **hyväksy ne**.

Anna seuraavaksi itsellesi mieleisesi käyttäjätunnus. Mieti käyttäjätunnus tarkkaan, sillä profiilisi OmanTilan verkko-osoite määräytyy sen mukaisesti (esim. https://peda.net/p/käyttäjätunnus). **Sukunimi.etunimi** muotoista tunnusta olisi suotuisaa käyttää.

Aseta seuraavaksi vahva salasana. Vahva salasana on yli 8 merkkiä pitkä epälooginen merkkijono, joka sisältää numeroita, symboleja sekä isoja ja pieniä kirjaimia. Hyvä salasana myöskään sisällä erisnimeä ja se eroaa merkittävästi käyttämistäsi muista salasanoista. Lopuksi klikkaa **Aktivoi tunnus**.

## **Sisään- ja uloskirjautuminen**

Sisään- ja uloskirjautumispainikkeet löytyvät oikeasta ylänurkasta.

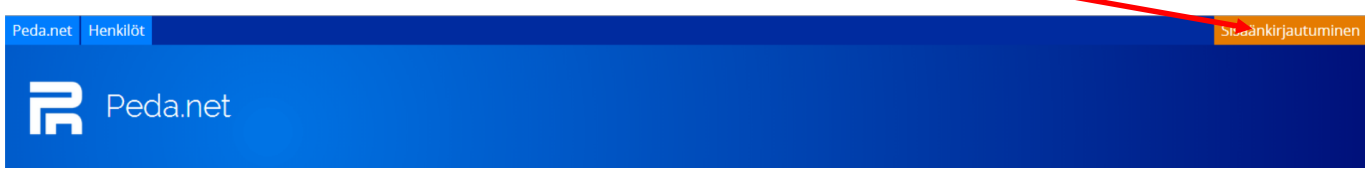

**Osoite on https://peda.net** 

Kirjaa uloskirjautumisen yhteydessä **kaikki istunnot ulos**.

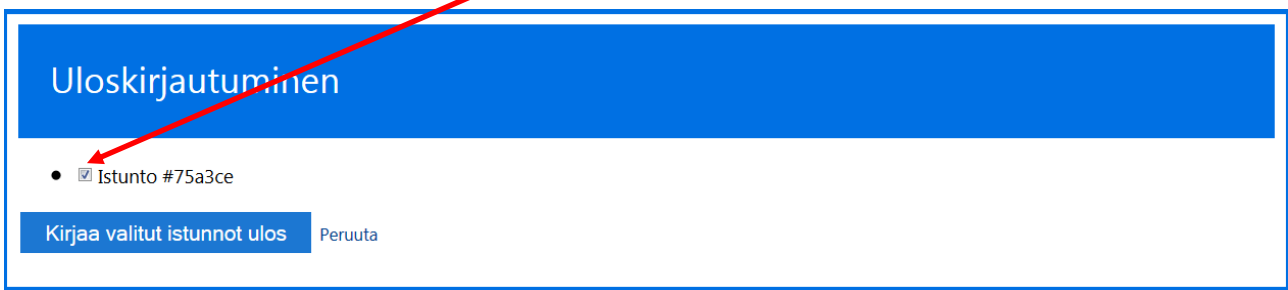

OmanTilan verkko-osoite on mallia https://peda.net/p/käyttäjätunnus.

OmanTilan etusivu näkyy vaikka käyttäjä ei olisi kirjautunut sisälle palveluun.

## **OmaTila**

OmaTila on käyttäjän henkilökohtainen kansio Peda.netin sisällä.

Sen osoite on mallia https://peda.net/p/käyttäjätunnus

OmanTilan etusivu on **julkinen kaikille internet-käyttäjille**. Kaikki kirjautuneet käyttäjät ovat osallistujia.

OmaanTilaan voi lisätä julkisen kuvauksen ja profiilikuvan. Ne antavat tärkeää tietoa profiilin omistajasta ja auttavat käyttäjän etsimistä. Järjestelmä etsii käyttäjiä etunimen ja sukunimen perusteella.

Alasivulta **Omat tiedot ja asetukset** käyttäjä voi mm. muokata omia henkilötietojaan ja hallinnoida salasanaa. Huomaa, että ne ovat aina **julkisia ja näkyvät avoimessa internetissä**. Niitä ei voi kuitenkaan suoraan yhdistää mihinkään kouluun tai kuntaan. Niiden antaminen ei ole pakollista, mutta muut käyttäjät eivät ehkä löydä sinua järjestelmästä mikäli et anna näitä tietoja.

**Yhteydet**-sivulta hallinnoidaan kontaktilistoja. Kontaktilistat ovat tärkeitä, koska niiden avulla taas hallinnoidaan omien sivujen ja julkaisujen julkisuus- ja käyttöoikeusasetuksia. Sähköisen kirjan käytön yhteydessä on järkevää tehdä jokaisesta luokasta oma ryhmänsä, jotta hallinnointi olisi helpompaa.

OmanTilan etusivulla on **sosiaalinen seinä**, jonne profiilin omistaja voi julkaista esim. oppimistaan tai kuulumisiaan. **Kontaktilistojen** avulla käyttäjä hallinnoi, kenellä on oikeus kommentoida kutakin julkaisua.

#### **Peda.netin yleisrakenne**

HUOM! Muista ottaa muokkaus käyttöön sivun oikeasta ylälaidasta klikkaamalla "Näytä toiminnot", jos ylälaidassa lukee "Piilota toiminnot" on muokkaus jo käytössä.

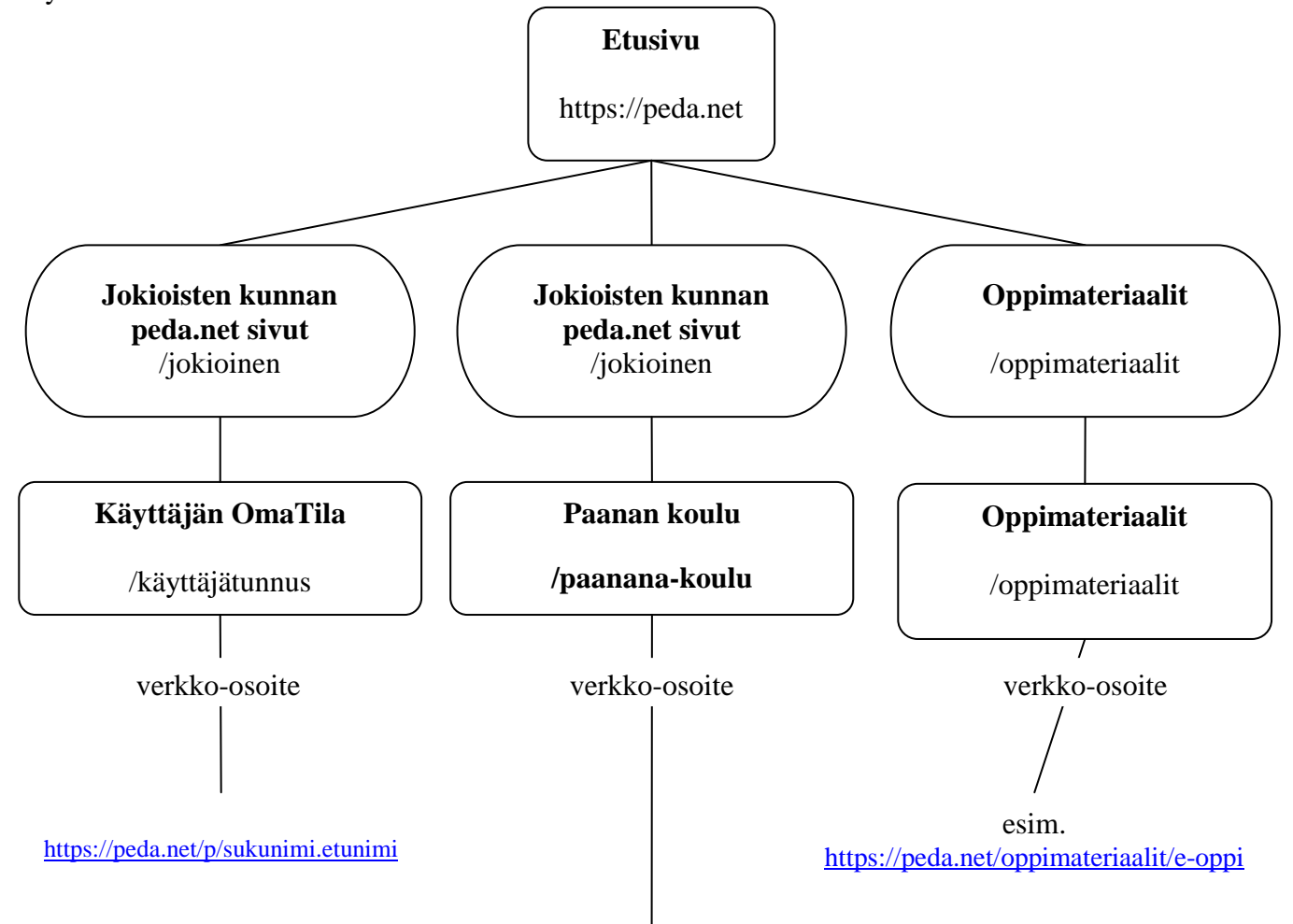

https://peda.net/jokioinen